## **ОБЩЕСТВО С ОГРАНИЧЕННОЙ ОТВЕТСТВЕННОСТЬЮ «АВП ТЕХНОЛОГИЯ»**

## **АВТОМАТИЗИРОВАННОЕ РАБОЧЕЕ МЕСТО РЕГИСТРАТОРА ПАРАМЕТРОВ ДВИЖЕНИЯ И АВТОВЕДЕНИЯ ГРУЗОВОГО ЛОКОМОТИВА АРМ РПДА-Г**

Руководство по организации сопровождения

29393440.25500.002.92

На 31 листах

### **АННОТАЦИЯ**

В данном программном документе приведено руководство по организации сопровождения автоматизированного рабочего места регистратора параметров движения и автоведения грузового локомотива (АРМ РПДА-Г).

В разделе «Основные положения» указаны: назначение АРМ РПДА-Г, сведения по объекту сопровождения, описание идентификации версий базы данных и программного обеспечения, перечень дистрибутивов и носителей.

В разделе «Технология сопровождения системы» указаны подразделения, осуществляющие сопровождение и их функции, описан процесс первичного заведения пользователей системы, назначения задач и прав, приведен перечень действий по:

- установке и настройке серверного ПО;
- установке клиентских рабочих мест;
- установке драйвера адаптера картриджа;
- переходу к новым версиям АРМ РПДА-Г;
- тестированию модификации ПО;
- сопровождению АРМ РПДА-Г в аварийных ситуациях.

В разделе «Организация проведения модификации» описан процесс перехода к новой версии программного обеспечения АРМ РПДА-Г

Оформление программного документа «Руководство по организации сопровождения» произведено по требованиям ЕСПД (РД50-34.698-90, ОРММ ИСЖТ 2.01-00).

## **СОДЕРЖАНИЕ**

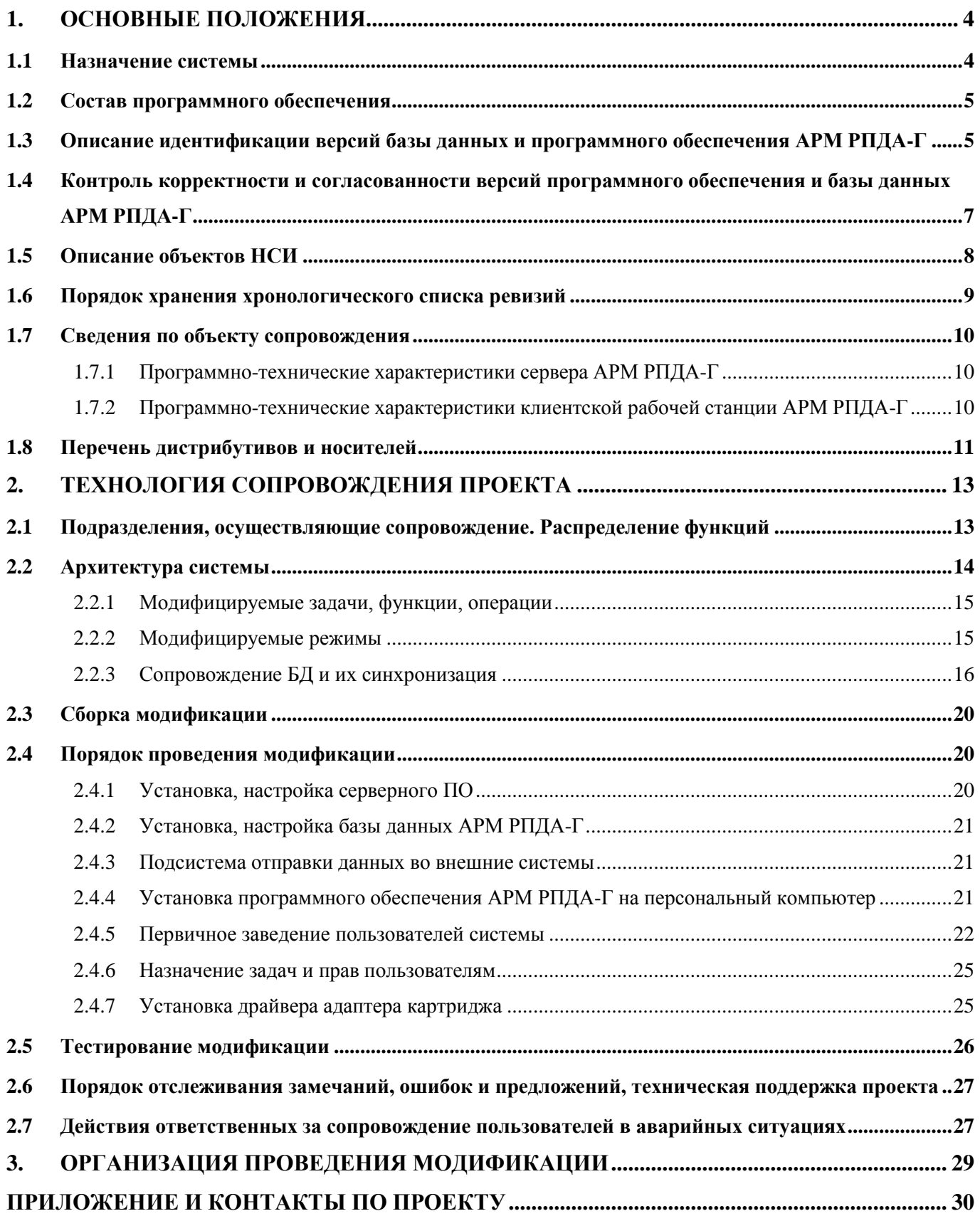

## 29393440.25500.002.92 **1. ОСНОВНЫЕ ПОЛОЖЕНИЯ**

#### <span id="page-3-0"></span>**1.1 Назначение системы**

<span id="page-3-1"></span>Автоматизированное рабочее место регистратора параметров движения и автоведения грузового локомотива АРМ РПДА-Г предназначено для получения информации о подготовке к поездке и движении грузового поезда, расшифровки записанной на картридж информации, сохранения сведений о поездках в базе данных, предоставления считанной информации в графическом и табличном видах, формирования отчётов на основе сохранённых данных, автоматического определения нарушений безопасности движения, а также для передачи как исходных, так и обработанных данных во внешние системы.

АРМ РПДА-Г реализует следующие функции:

– считывание и передача в хранилище образа картриджа по согласованному протоколу, формирование и запись файла образа картриджа на диск локального компьютера;

– работа с картриджем;

– расшифровка файлов поездок;

– передача данных во внешние системы;

– формирование экранных форм;

– пакетная обработка файлов поездок и формирование базы данных поездок;

– формирование отчётов;

– вывод информации на печать;

– выявление неисправностей на локомотиве и нарушений в действиях локомотивных бригад;

– администрирование.

АРМ РПДА-Г осуществляет управление устройством считывания картриджей (считывание данных/очистка картриджа). Считанные данные сохраняются в файлекопии картриджа на жёстком диске компьютера. В дальнейшем можно производить многократный просмотр сохранённых копий картриджа.

#### **1.2 Состав программного обеспечения**

<span id="page-4-0"></span>Состав дистрибутивного носителя данных указан в руководстве пользователя (29393440.25500.002.И3).

Пакет для инсталляции АРМ РПДА-Г содержит следующие файлы:

SetupRPDA G.exe – основной исполняемый файл, выполняющий инсталляцию АРМ грузового электровоза;

RPDAG\_Back – архивная копия пустой базы данных;

 UpdateBase.exe – программа для обновления и переноса базы данных из предыдущих версий в текущую;

инструкция по инсталляции АРМ РПДА-Г.

После инсталляции в директории для установки находятся следующие файлы и каталоги:

Arh kart – каталог для хранения имиджей картриджей;

DATA – каталог для хранения версий базы объектов пути;

 RPDA\_G.exe – основной исполняемый файл программного обеспечения АРМ РПДА-Г;

akbni9.dll – драйвер для чтения картриджей;

StorAccessor.dll – библиотека доступа к базе объектов пути;

АРМ РПДА-Г.doc – инструкция по эксплуатации;

 UninstallRPDAG.exe, UninstallRPDAG.ini, Install.log – файлы для корректной деинсталляции программы.

## <span id="page-4-1"></span>**1.3 Описание идентификации версий базы данных и программного обеспечения АРМ РПДА-Г**

Версия программного обеспечения АРМ РПДА-Г соответствует стандартной идентификации для среды Borland Delphi 7 и задается в виде четырех чисел, разделенных точками:

– **Major version** – старший номер версии программы. Его обычно увеличивают при внесении в программу концептуально новых возможностей. На рис.1 число 4;

– **Minor version** – младший номер версии программы. Его обычно увеличивают при незначительном расширении функциональных возможностей программы. На рис.1 число 7;

– **Release** – номер выпуска программы, которая отлажена и пригодна к использованию заказчиком (по умолчанию текущий год). На рис.1 число 15;

– **Build** – порядковый номер сборки проекта (по умолчанию соответствует дате выхода сборки – число и месяц). На рис.1 дата 2101 (число – 21, месяц – 01).

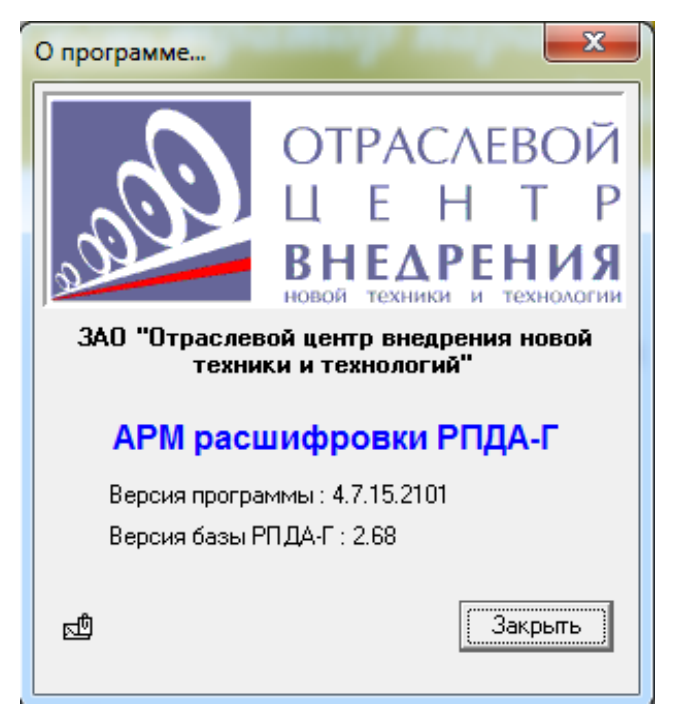

Рис.1 – Информационное окно «О программе…»

**При обновлении необходимо учитывать, что в каталоге обновлений версия программы АРМ РПДА-Г указана в обратной последовательности (рис.2).**

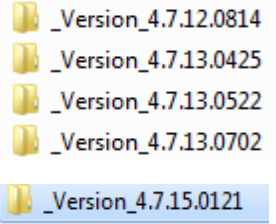

Рис.2 – Каталог обновлений АРМ РПДА-Г

Все эти параметры несут лишь информативный характер и не влияют на работу самой программы. Информация о версии используется для контроля за тем, чтобы более новые версии библиотек не заменялись более старыми.

Номер версии базы данных задается в виде двух чисел, разделенных точками:

6

– **Major version** – старший номер версии базы данных. Его увеличивают при внесении в базу данных концептуально новых возможностей. На рис.1 число 2;

– **Minor version** – младший номер версии базы данных. Его увеличивают при незначительном расширении функциональных возможностей базы данных. На рис.1 число 68.

## <span id="page-6-0"></span>**1.4 Контроль корректности и согласованности версий программного обеспечения и базы данных АРМ РПДА-Г**

При установке обновлений программного обеспечения и базы данных (БД) АРМ РПДА-Г через приложение UpdateBase.exe в списке доступных обновлений необходимо выбрать самую последнюю версию (она всегда находится в самом конце списка). Процесс обновления подробно описан в руководстве администратора системы (29393440.25500.002.И6).

В АРМ РПДА-Г организован контроль корректности и согласованности версий программного обеспечения и БД, осуществляемый в процессе инсталляции/модификации, а также при попытке соединения с базой данных.

В случае если версия приложения АРМ РПДА-Г не совпадёт с версией БД будет выведено информационное окно о несовпадении версий (рис.3), а сама программа АРМ РПДА-Г запустится без поддержки БД.

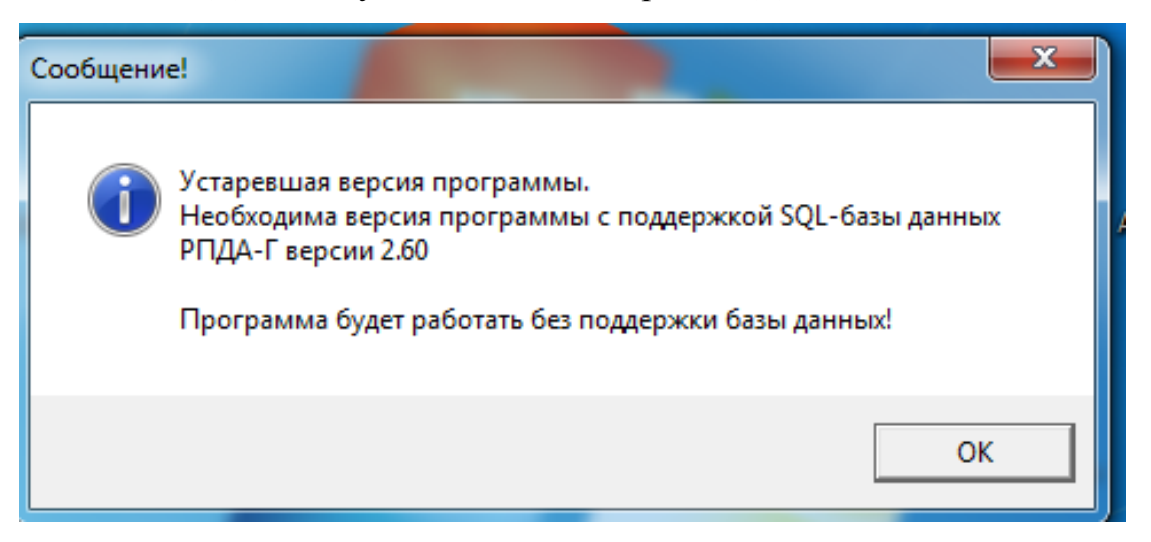

Рис.3 – Информационное сообщение о несовпадении версий ПО АРМ РПДА-Г

В базе данных RPDAG АРМ РПДА-Г в справочнике версий ПО «ci\_Setup» содержится информация об обновлениях АРМ РПДА-Г. Соответственно, для всех ТЧ (депо) принадлежащих одной дороге должны совпадать версии ПО. Обновление версий ПО АРМ РПДА-Г сначала проводится на сервере ИВЦ (депо, дороги),

происходит обновление программы АРМ РПДА-Г и базы данных RPDAG, последняя версия приложения exe файла заносится в таблицу – справочник exe файлов «ci\_BlobExe» базы данных (рис.4).

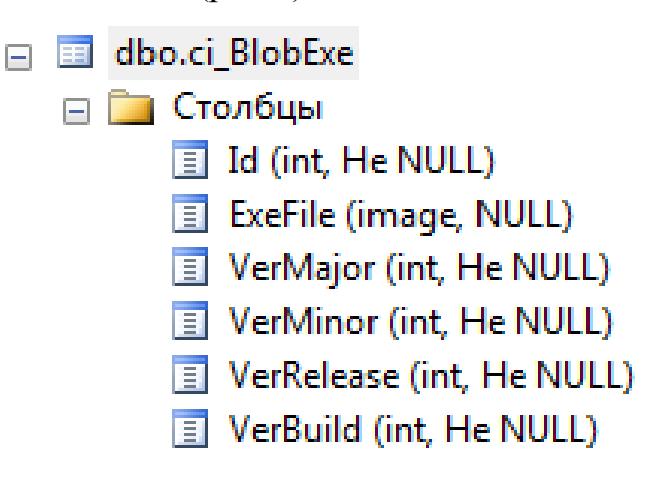

Рис.4 – Справочник exe файлов приложения АРМ РПДА-Г

Средствами СУБД SQL Server администратор может убедиться в корректности установленного обновления. На рис.5 выполнен запрос (Select) из таблицы «ci\_BlobExe», результатом выборки является список полей с информацией об установленной версии программы АРМ РПДА-Г.

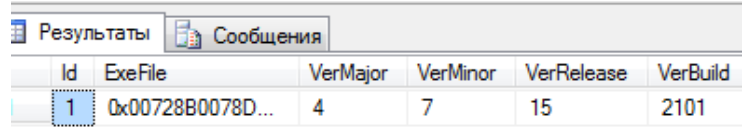

Рис.5 – Выборка из таблицы «ci\_BlobExe»

После успешного обновления ПО АРМ РПДА-Г на сервере, администратор информирует пользователей о необходимости перезапустить клиентскую программу АРМ РПДА-Г. Версия на рабочих местах пользователей автоматически обновится до версии программы АРМ РПДА-Г, установленной на сервере.

### <span id="page-7-0"></span>**1.5 Описание объектов НСИ**

Перечень объектов базы данных АРМ РПДА-Г указан в описании информационной технологии системы (29393440.25500.002.ПТ).

При первоначальном запуске приложения АРМ РПДА-Г администратор и пользователь должны сформировать пакет встроенных справочников. Справочник дорог уже встроен (записан) в базу данных АРМ РПДА-Г (рис.6). Системный администратор отвечает за формирование списка пользователей по конкретным

депо соответствующей дороги в соответствии с их правами, пользователь формирует все необходимые для работы справочники по своему депо.

Действия администратора и пользователей подробно описаны в руководстве администратора системы (29393440.25500.002.И6) и руководстве пользователя (29393440.25500.002.И3) соответственно.

| 22 Настройки программы РПДА-г                   |                                                                                                    | $\mathbf{x}$<br>$\Box$ |
|-------------------------------------------------|----------------------------------------------------------------------------------------------------|------------------------|
| 冶                                               |                                                                                                    |                        |
| — Общие настройки<br>Карта объектов пути        | Общие настройки                                                                                           |                        |
| Норма расхода энергии<br>Нормативы техн. скорос | 싂<br>$\blacktriangledown$<br>Дорога Белорусская<br>$N0$ Ty $11$<br>$C$ Taryc $\Box$<br>ACYT<br>Все дороги |                        |
| — Типы вагонов<br><b>- Список машинистов</b>    | jin)<br>Статус<br>Белорусская<br>Вост-Сибирская<br>$\blacksquare$ user 1<br><b>TH</b>                     |                        |
|                                                 | Горьковская<br>Дальневосточная<br>Забайкальская                                                           |                        |
|                                                 | Зап-Сибирская<br>Калининградская                                                                          |                        |
|                                                 | Красноярская<br>Куйбышевская<br>Московская                                                                |                        |
|                                                 | Октябрьская<br>Приволжская                                                                                |                        |
|                                                 | Сахалинская<br>Свердловская                                                                               |                        |
|                                                 | Северная<br>Сев-Кавказская<br>Юго-Восточная                                                               |                        |
|                                                 | Южно-Уральская                                                                                            |                        |

Рис.6 – Перечень дорог базы данных АРМ РПДА-Г

#### **1.6 Порядок хранения хронологического списка ревизий**

<span id="page-8-0"></span>АРМ РПДА-Г не предусматривает необходимости хранения списка ревизий. Процесс сохранения последней версии программного обеспечения организован системно, это значит что последняя версия программы хранится непосредственно в базе данных.

Распространение необходимого пакета обновлений происходит централизовано по согласованию с представителем Заказчика. Как правило, Заказчик указывает адрес сервера обновлений и предоставляет к нему доступ. Сотрудники поддержки АРМ РПДА-Г через разработчиков формируют пакет обновлений (по необходимости и по согласованию по конкретной дороги) и выкладывают его на сервер (ИВЦ, депо).

Системный администратор проводит обновление ПО АРМ РПДА-Г.

9

### <span id="page-9-0"></span>**1.7 Сведения по объекту сопровождения**

### **1.7.1 Программно-технические характеристики сервера АРМ РПДА-Г**

<span id="page-9-1"></span>Характеристики дорожного сервера базы данных и поездок АРМ РПДА-Г приведены в таблице 1.

Таблица 1 – Базовые характеристики дорожного сервера базы данных и поездок АРМ РПДА-Г

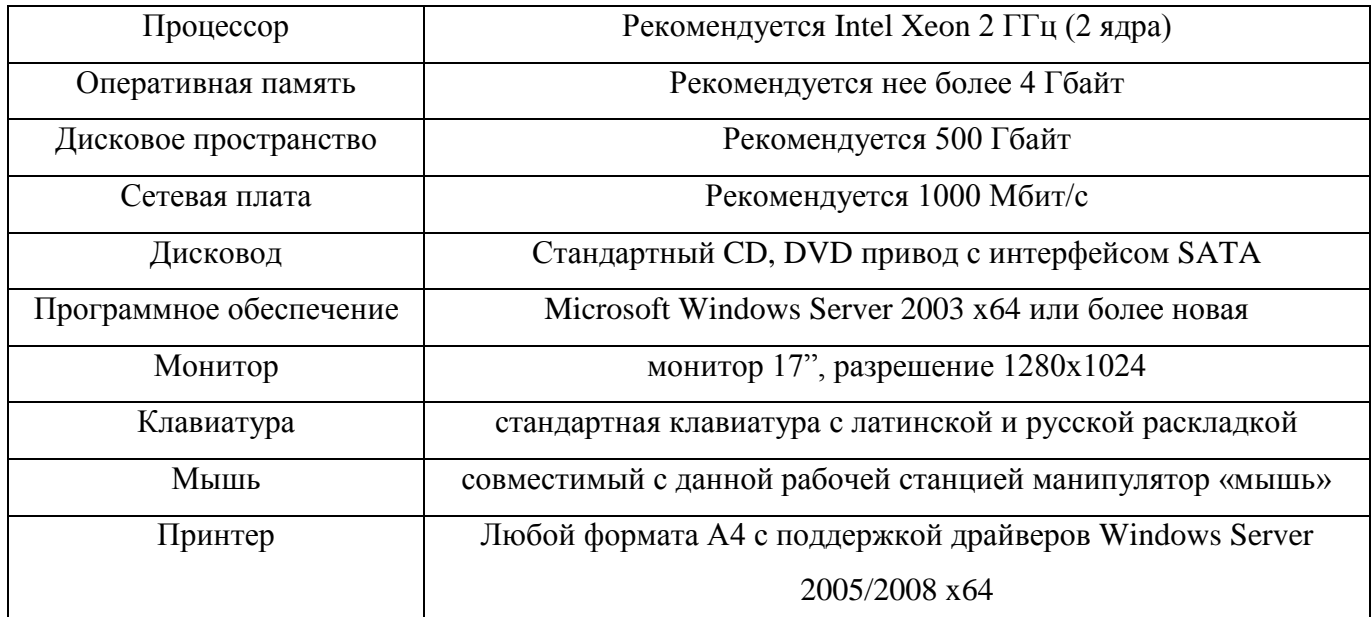

<span id="page-9-2"></span>**1.7.2 Программно-технические характеристики клиентской рабочей станции АРМ РПДА-Г**

Характеристики клиентской рабочей станции АРМ РПДА-Г приведены в таблице 2.

Таблица 2 – Характеристики клиентской рабочей станции АРМ РПДА-Г

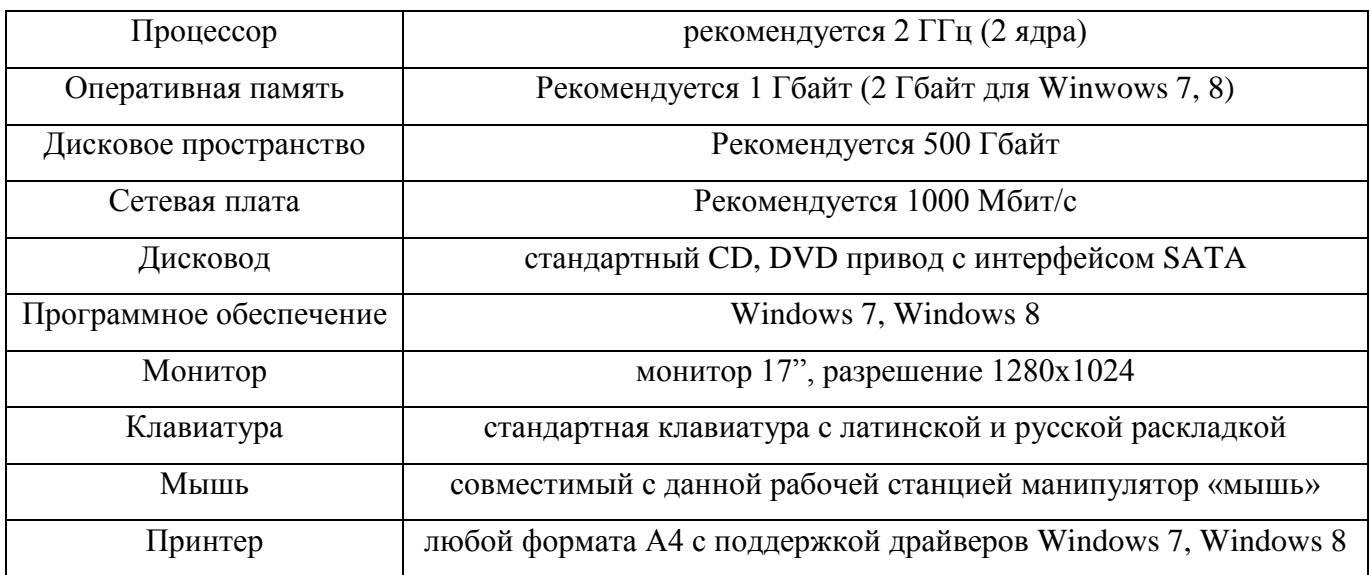

#### **1.8 Перечень дистрибутивов и носителей**

<span id="page-10-0"></span>Для функционирования АРМ РПДА-Г необходимы следующие программные продукты:

#### **Минимальный набор ПО, устанавливаемый на сервер:**

– Windows Server 2003 x64 или более новая (приобретается отдельно);

– СУБД SQL Server 2003 x64 или более новая (приобретается отдельно);

– SQL Server Management Studio x64 (приобретается отдельно, либо вместе с продуктом SQL Server, на сайте Microsoft доступна бесплатная версия Express для SQL Server 2008);

– браузер Microsoft Internet Explorer 6 с пакетом обновления (SP1) или выше (скачивается с сайта корпорации Microsoft);

– Microsoft.Net Framework 3.5 с пакетом обновления 1 (SP1, при необходимости скачивается с сайта корпорации Microsoft, для версий операционных систем Windows 7, Windows Server 2008 входит в состав их компонентов);

– установщик Windows версии 4.5 (при необходимости скачивается с сайта корпорации Microsoft, для версий операционных систем Windows 7, Windows Server 2005 входит в состав их компонентов);

– Microsoft Office Excel 2007 и выше (приобретается отдельно);

– Windows PowerShell 1.0 (при необходимости скачивается с сайта корпорации Microsoft, для версий операционных систем Windows 7, Windows Server 2005 входит в состав их компонентов).

### **Компоненты АРМ РПДА-Г, устанавливаемые на сервер:**

– база данных АРМ РПДА-Г. Способ и варианты установки описаны в руководстве администратора системы (29393440.25500.002.И6), настройка АРМ РПДА-Г продемонстрирована в руководстве пользователя (29393440.25500.002.И3);

минимальный набор ПО, устанавливаемый на клиентский компьютер. Способ и варианты установки описаны в руководстве администратора системы (29393440.25500.002.И6);

– *в случае, если АРМ РПДА-Г планируется использовать в сетевой версии с MS SQL Server не ниже версии 2003:* операционная система Windows 7 или Windows 8 или серверная версия; Microsoft Office Excel 2007 и выше;

установочный пакет приложения АРМ РПДА-Г с поддержкой MS SQL Server; драйверы адаптера картриджа АК;

– *в случае, если АРМ РПДА-Г планируется использовать с локальной базой данных:* операционная система Windows 7 или Windows 8; Microsoft Office Excel 2007 и выше; установочный пакет приложения АРМ РПДА-Г с поддержкой MS SQL Server; драйверы адаптера картриджа АК; СУБД SQL Server 2008 x64; браузер Microsoft Internet Explorer 6 с пакетом обновления (SP1) или выше; Microsoft.Net Framework 3.5 с пакетом обновления 1 (SP1); установщик Windows версии 4.5; Windows PowerShell 1.0;

– *в случае, если АРМ РПДА-Г планируется использовать без MS SQL Server:* установочный пакет приложения АРМ РПДА-Г без поддержки MS SQL Server; операционная система Windows 7 или Windows 8; драйверы адаптера картриджа АК; браузер Microsoft Internet Explorer 6 с пакетом обновления (SP1) или выше.

### 13

## 29393440.25500.002.92

## **2. ТЕХНОЛОГИЯ СОПРОВОЖДЕНИЯ ПРОЕКТА**

<span id="page-12-0"></span>Должно быть обеспечено круглосуточное функционирование серверной части системы, за исключением времени проведения регламентных работ по техническому обслуживанию сервера.

## <span id="page-12-1"></span>**2.1 Подразделения, осуществляющие сопровождение. Распределение функций**

Распределение обязанностей по сопровождению между организациями приведено в таблице 3.

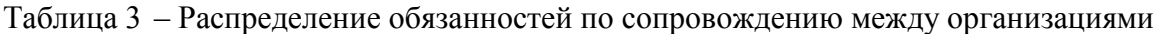

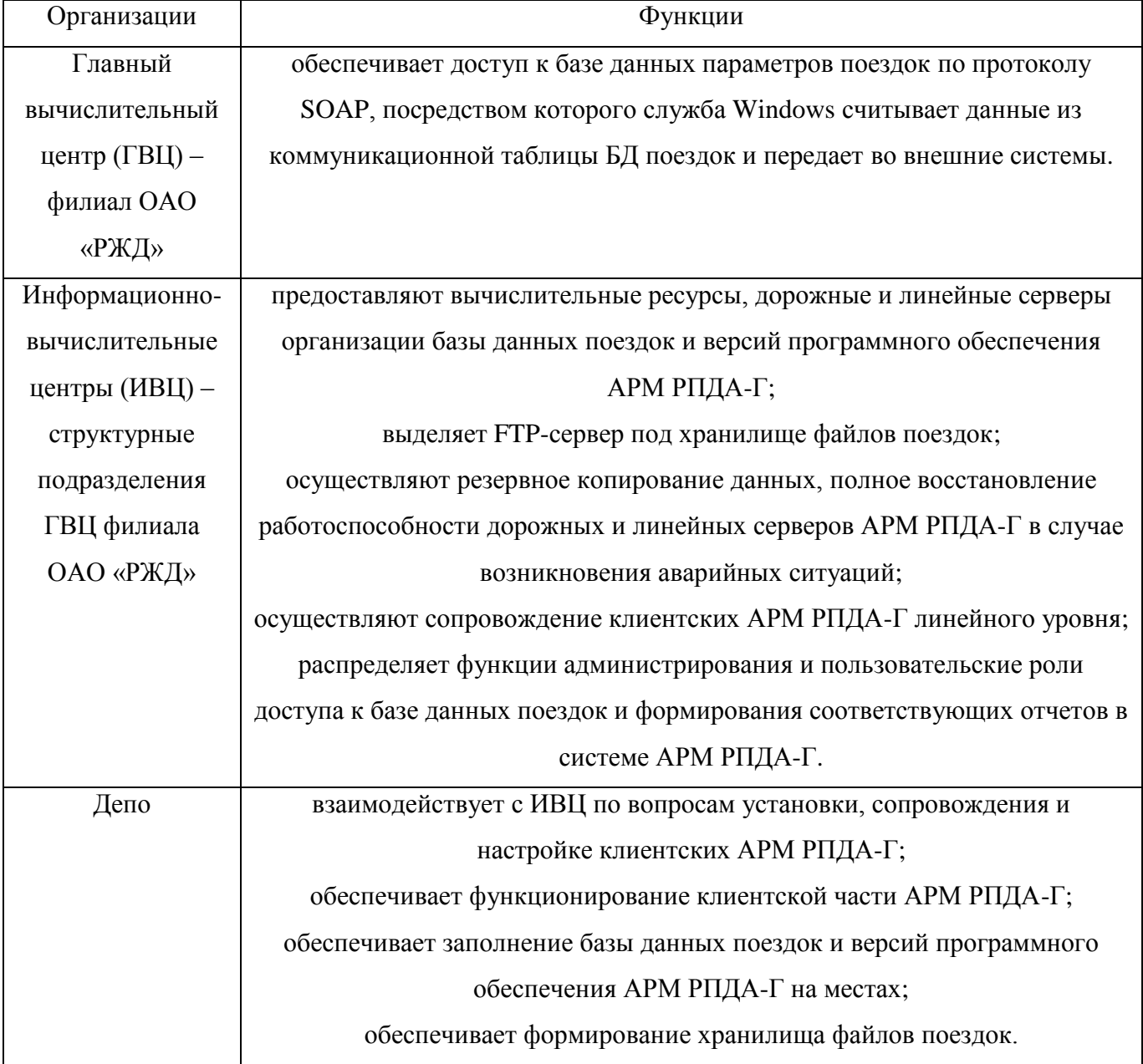

#### **2.2 Архитектура системы**

<span id="page-13-0"></span>Автоматизированное рабочее место регистратора параметров движения и автоведения грузового локомотива АРМ РПДА-Г отвечает включает:

– сервер определенной дороги (ИВЦ) соответствующих локомотивных депо, который обеспечивает хранение и обработку данных через средства системы управления базой данных MS SQL Server. Основная задача сервера – аккумулирование, обработка и выдача информации о поездке, о состоянии оборудования, о наличии отклонений, о неисправностях аппаратуры РПДА по запросу системы анализа в любой момент времени;

– саму систему анализа (депо) в виде клиентского персонального компьютера с предустановленным программным обеспечения РПДА-Г. Задача системы анализа – обеспечение процесса считывания поездок локомотива посредством системы сбора информации; процесса расшифровки файлов картриджа, создания архива поездок и отчетных документов, наполнение базы данных достоверной информацией; администрирование пользователей ИВЦ (депо) в соответствии с их должностными правами;

– систему сбора информации в виде программно-аппаратного адаптера считывания данных с картриджа через интерфейс USB.

Сервер обеспечивает сопровождение локомотивного парка соответствующей дороги (ИВЦ, депо) по поездкам с привязкой к диагностике и деятельности локомотивных бригад, включая всю необходимую нормативно-справочную информацию, выполняет расчет и анализ технико-нормативных показателей работы локомотивов.

АРМ РПДА-Г представляет объектно-ориентированную модель регистратора параметров движения и автоведения локомотива в составе дороги (ИВЦ, депо) в виде реляционных таблиц СУБД MS SQL SERVER). В системе анализа можно выделить подсистемы работы с картриджем, отчетности, администрирования, настройки нормативно-справочной информации.

Функциональное расположение АРМ РПДА-Г в составе системы передачи данных Депо-ИВЦ-ГВЦ изображено на рис.7.

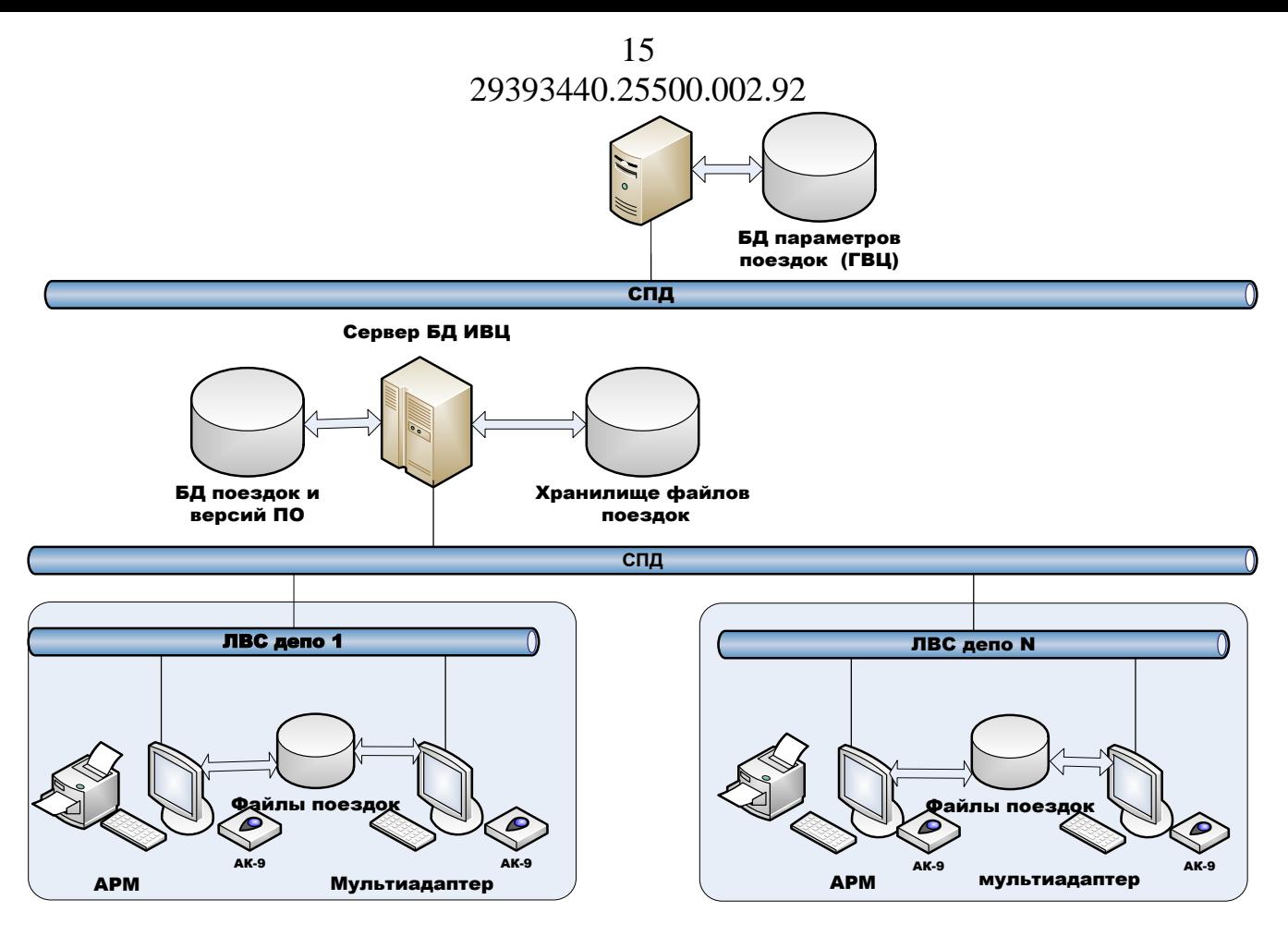

Рис.7 – Функциональное расположение АРМ РПДА-Г в составе системы передачи данных Депо-ИВЦ-ГВЦ

#### **2.2.1 Модифицируемые задачи, функции, операции**

<span id="page-14-0"></span>Выполнение задач, функций, операций на модификацию ПО АРМ РПДА-Г возможно только при согласовании с Исполнителем ПО АРМ РПДА-Г в лице представителей от ООО «АВП Технология». Все предпочтения Заказчика по модификации задач должны быть оформлены документально (в том числе графически). Выпуск версии с модифицированной задачей должен сопровождаться изменениями в сопроводительной документации по АРМ РПДА-Г.

#### <span id="page-14-1"></span>**2.2.2 Модифицируемые режимы**

При установке ПО АРМ РПДА-Г системному администратору доступны модификации режимов установки ПО:

- в режиме дорожной версии;
- в режиме версии для работы депо;
- в режиме настройки автоматической обработки.

Подробно каждый из режимов описан в руководстве пользователя (Разд.4 29393440.25500.002.И3).

#### <span id="page-15-0"></span>**2.2.3 Сопровождение БД и их синхронизация**

Важнейшая задача обслуживания – обеспечить целостность и надежность работы базы данных. Для этого необходимо создавать резервные копии базы данных и периодически проверять их целостность. Во многих случаях восстановить базу данных возможно только из резервной копии, если архивирование выполнялось неправильно, целиком восстановить ее будет невозможно, поэтому создание резервных копий и готовность быстро восстановить работоспособность системы – основная задача сопровождения. Полное резервное копирование базы данных должно производиться не реже одного раза в сутки, во время наименьшей загрузки сервера. Время наименьшей нагрузки определяет системный администратор самостоятельно по результатам наблюдения за работой системы. Резервные копии должны храниться на независимом носителе (например CD-RW, стример) информации в течение семи суток. Необходимо регулярно контролировать систему и планировать её рост.

Администратор обязан следить за выходом обновлений операционной системы, ее компонентов, служб и производить их своевременную установку. Установку и обновление программного обеспечения, в том числе антивирусов, производить с согласования разработчиков программного обеспечения.

Необходимо документально подтверждать все особенности работы базы данных, в том числе изменение аппаратной и программной конфигурации, установку и обслуживание, а также модификацию приложений. Эти сведения необходимы для восстановления системы. Документирование должно производиться в бумажном виде. В случае сбоя или потери данных документирование хронологии событий позволит быстро и точно определить источник неполадки и восстановить работоспособность системы.

Для нормального функционирования БД необходимо настроить ее обслуживание (см. «Руководство администратора системы» 29393440.25500.002.И6).

**При обслуживании АРМ РПДА-Г необходимо постоянно вести контроль дискового пространства средствами СУБД MS SQL Server за базой данных «RPDAG\_IMAGE», которая служит для хранения образов файлов картриджа (рис.8). В случае ее переполнения АРМ РПДА-Г будет работать некорректно.**

**Особенно это касается версий СУБД SQL Server серии Express, в которых наложено физическое ограничение на размер доступного дискового пространства!!!** 

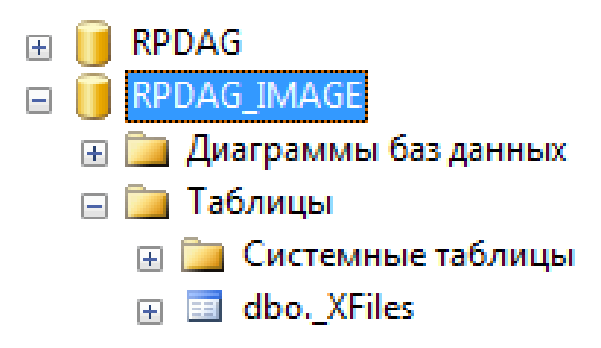

Рис.8 – База данных «RPDAG\_IMAGE» окне просмотра SQL Management Studio

**Переполнение базы данных «RPDAG\_IMAGE» сопровождается предупреждающими сообщениями при работе с приложениями АРМ РПДА-Г. Если при работе пользователя появилось сообщение о недостаточном количестве дискового пространства на сервере, пользователь должен немедленно связаться с системным администратором.**

АРМ РПДА-Г содержит встроенный инструмент для удаления устаревших образов файлов поездок из базы данных «RPDAG\_IMAGE». Для этого необходимо запустить окно пакетной обработки (рис.9) из главного окна программы и нажать на кнопку  $\frac{\pm 1}{\pm 1}$  – «Удалить образы поездок из базы».

Далее определяем критерии отбора устаревших сведений о поездках и нажимаем на кнопку «Да» (рис.9).

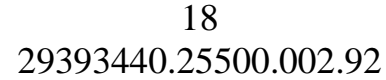

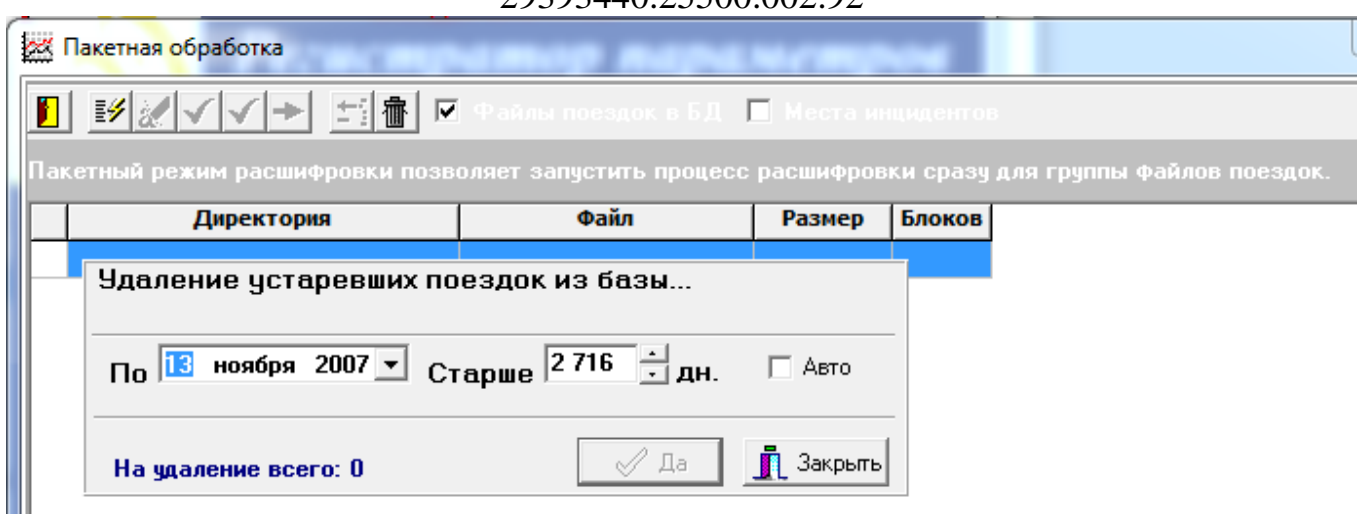

Рис.9 – Окно «Пакетная обработка»

Процесс удаления сопровождается информационным сообщением (рис.10).

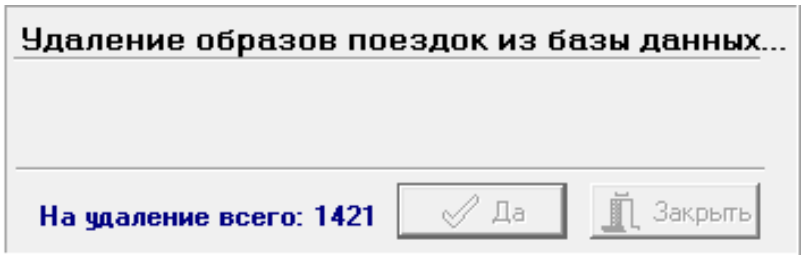

Рис.10– Окно удаления образов поедок из базы данных

Логикой приложения АРМ РПДА-Г проверяются все отобранные критерии удаления и на предварительном этапе будет выведено информационное сообщение об уменьшении дискового пространства (рис.11).

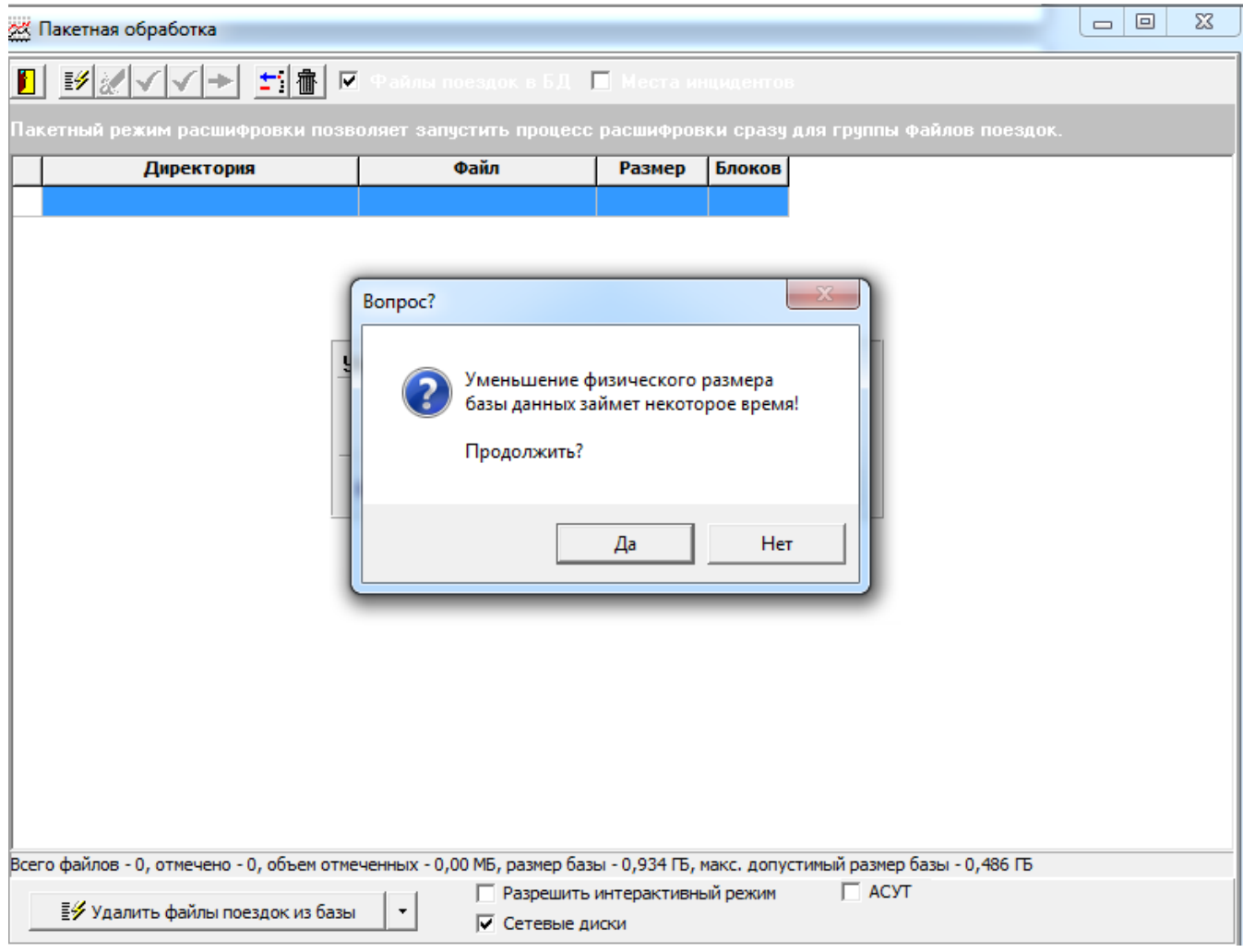

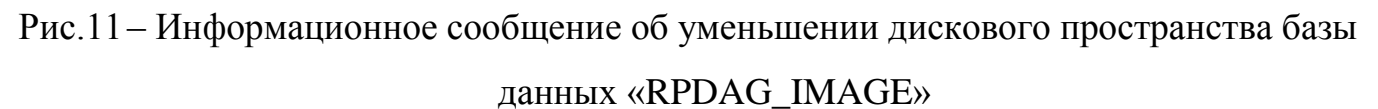

После нажатия на кнопку «Да» устаревшие образы файлов поездок будут безвозвратно удалены из базы данных АРМ РПДА-Г.

Периодически рекомендуется делать резервные копии базы данных «RPDAG\_IMAGE» средствами СУБД SQL Server.

**Категорически запрещается физически удалять базу данных «RPDAG\_IMAGE» из СУБД, это может привести к некорректной работе АРМ РПДА-Г, переполнению базы данных «RPDAG» и нарушению ее целостности. В версиях СУБД MS SQL SERVER EXPRESS с физическим ограничением на размер дискового пространства для сохраняемых данных рекомендуется отключать возможность сохранения образов файлов картриджей, для чего необходимо деактивировать (снять выделение) поле «Файлы поездок в БД»:**

**.**

#### 20

#### 29393440.25500.002.92

#### **2.2.3.1 Порядок настройки репликации**

Репликация средствами АРМ РПДА-Г не предусмотрена, но такую возможность предоставляет СУБД MS SQL Server. Все действия по настройке скриптов и расписаний принимаются системными администраторами и администраторами баз данных соответствующих ИВЦ (депо).

В документе «Руководство администратора системы» (29393440.25500.002.И6) изложены рекомендации по настройке репликационных механизмов.

#### <span id="page-19-0"></span>**2.3 Сборка модификации**

Процесс сборки модификации определяется ее содержанием.

Пакет для инсталляции АРМ РПДА-Г содержит следующие файлы:

– SetupRPDA\_G.exe – основной исполняемый файл, выполняющий инсталляцию РПДА-П;

– RPDAG\_Back – архивная копия пустой базы данных РПДА-Г;

После инсталляции в директории для установки находятся следующие файлы и каталоги:

– Arh\_kart – каталог для хранения имиджей картриджей;

– DATA – каталог для хранения версий базы объектов пути. После установки программы в этот каталог следует записать все имеющиеся базы объектов пути по данному депо;

- RPDA\_G.exe основной исполняемый файл программы РПДА-Г;
- akbni9.dll драйвер для чтения картриджей;
- StorAccessor.dll библиотека доступа к базе объектов пути;
- инструкция по эксплуатации АРМ РПДА-Г.doc.

#### <span id="page-19-1"></span>**2.4 Порядок проведения модификации**

#### **2.4.1 Установка, настройка серверного ПО**

<span id="page-19-2"></span>На сервере должен быть установлен Windows Server x64 не ниже 2003. После установки Windows необходимо убедиться, что выбраны все стандарты согласно языку «Русский». Настроен протокол TCP/IP и порты обмена.

#### **2.4.2 Установка, настройка базы данных АРМ РПДА-Г**

<span id="page-20-0"></span>Для функционирования комплекса необходимо установить СУБД SQL Server 2005 x64 или выше (см. «Руководство администратора системы» АРМ РПДА-Г 29393440.25500.002.И6). Программа установки SQL Server устанавливает по умолчанию следующие компоненты:

– NET.Framework 3.5 с пакетом обновления 1 (SP1), для версий операционных систем Windows 7, Windows Server 2008 входит в состав их компонентов;

– файлы поддержки программы установки SQL Server;

– собственный клиент SQL Server.

#### **2.4.3 Подсистема отправки данных во внешние системы**

<span id="page-20-1"></span>Данные передаются через сводную таблицу в фоновом режиме посредством службы Windows по протоколу SOAP.

Процесс подробно описан в описании информационной технологии системы (29393440.25500.002.ПТ).

## <span id="page-20-2"></span>**2.4.4 Установка программного обеспечения АРМ РПДА-Г на персональный компьютер**

Для работы клиентских рабочих мест на компьютере необходимо установить операционную систему Microsoft Windows версии 7 и выше. Если планируется создание отчётов – на данном рабочем месте необходимо установить Microsoft Excel версии 2007 и выше.

Во время установки АРМ РПДА-Г через установочный файл «SetupRPDAg.exe» происходит настройка:

– типа установки: с поддержкой MS SQL Server; без MS SQL Server;

– каталогов установки (по умолчанию «C:\Program Files»\ARM RPDA\_P\);

– выбор типа MS SQL Server («Локальный MS SQL Server», «Удаленный MS SQL Server») и параметров подключения удаленного MS SQL сервера (IP адрес сервера, или его сетевое имя);

– аутентификация пользователя MS SQL Server («Согласно учетным данным Windows NT» или «По имени пользователя и пароля»). В первом случае в

качестве имени пользователя будет использована учётная запись из домена, под которой зарегистрировался пользователь при запуске Windows;

– установка базы данных РПДА-Г. При установке выбирается пункт «Установить базу данных РПДА», «Восстановить базу РПДА» или «Оставить имеющуюся базу». Первый пункт активен при первоначальной установке АРМ РПДА, когда на SQL Server отсутствует база данных РПДА-Г. Второй случай подходит для повторной установки АРМ РПДА-Г, если версия базы данных РПДА-Г не соответствует программной. Третий случай подходит, если после переустановки требуется продолжать работу с имеющейся базой данных;

– создание ярлыка на рабочем столе и его привязка к исполняемому (exe) файлу запуска приложения АРМ РПДА-Г.

После установки и запуска АРМ РПДА-Г происходит его пользовательская настройка на уровне ИВЦ-Депо через меню «Сервис» и «SQL Сервер» (см.2.3).

#### **2.4.5 Первичное заведение пользователей системы**

<span id="page-21-0"></span>Регистрация пользователей в системе происходит через пункт меню «Сервис» стартовой формы АРМ РПДА-Г (рис.12).

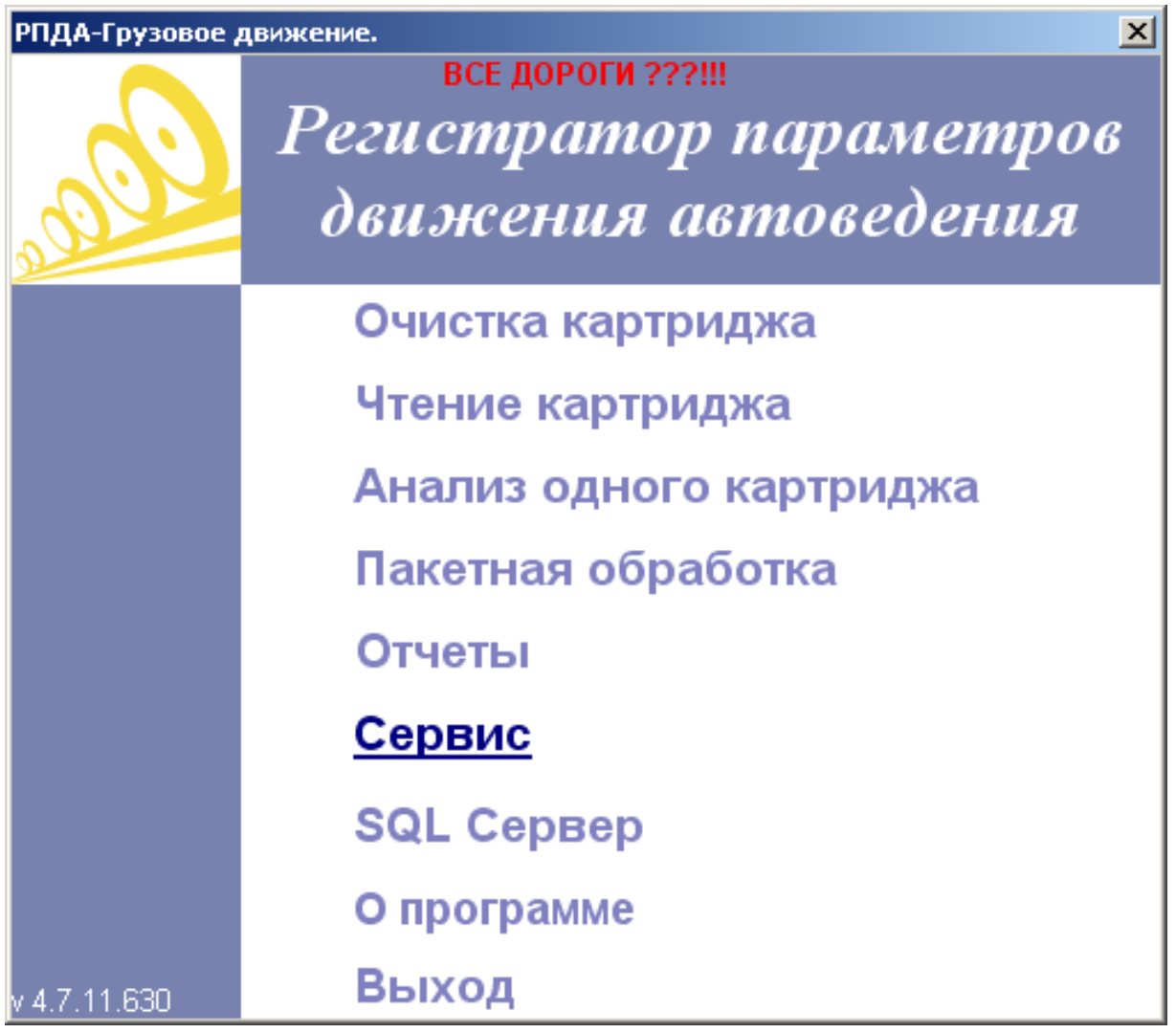

Рис.12– Пункт меню «Сервис» стартовой формы АРМ РПДА-Г

В появившемся окне «Настройки программы РПДА-Г» (рис.13) в разделе настроек – «Общие настройки» необходимо выбрать соответствующую дорогу, № ТЧ и нажать на кнопку «Добавить».

24 29393440.25500.002.92

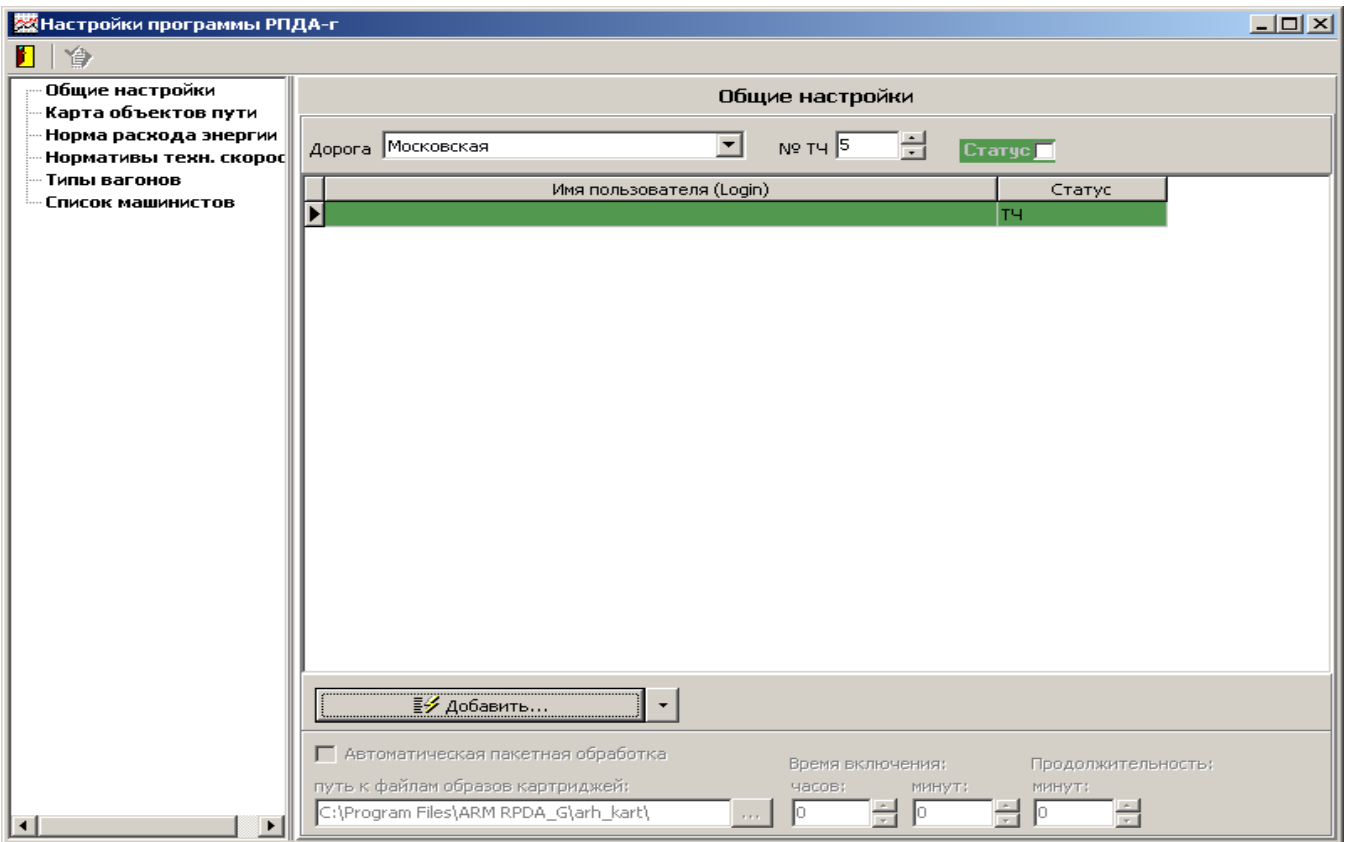

Рис.13– Добавление пользователя в АРМ РПДА-Г

В окне «Добавить пользователя» вводим: имя пользователя (логин), пароль. Таким образом, выполняется привязка пользователя к своему депо, соответствующей дороги (рис.14).

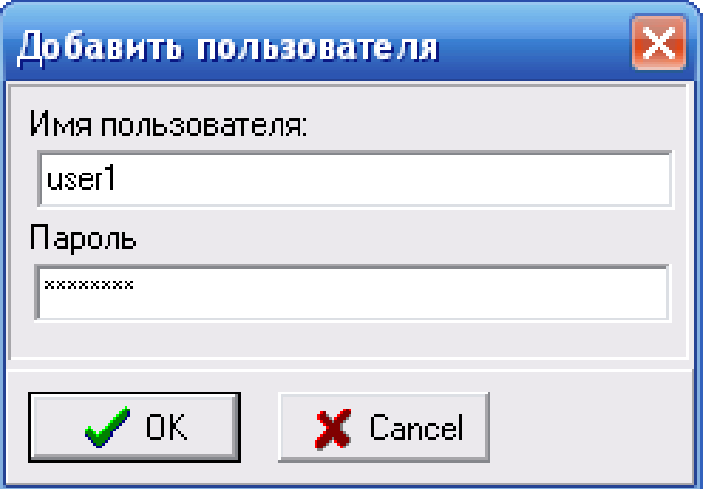

Рис.14– Просмотр свойств пользователя

Для примера мы добавили в Московскую дорогу пользователя user1 в ТЧ с № – 5. Администратор базы данных RPDAG через СУБД MS SQL Server 2008 может отслеживать список пользователей и назначенных им ролей.

Аналогично, пользователь с соответствующими правами может просмотреть

список пользователей своей дороги в разделе настроек – «Общие настройки» через

табличную сетку, расположенную ниже наименования дороги и № ТЧ (рис.15).

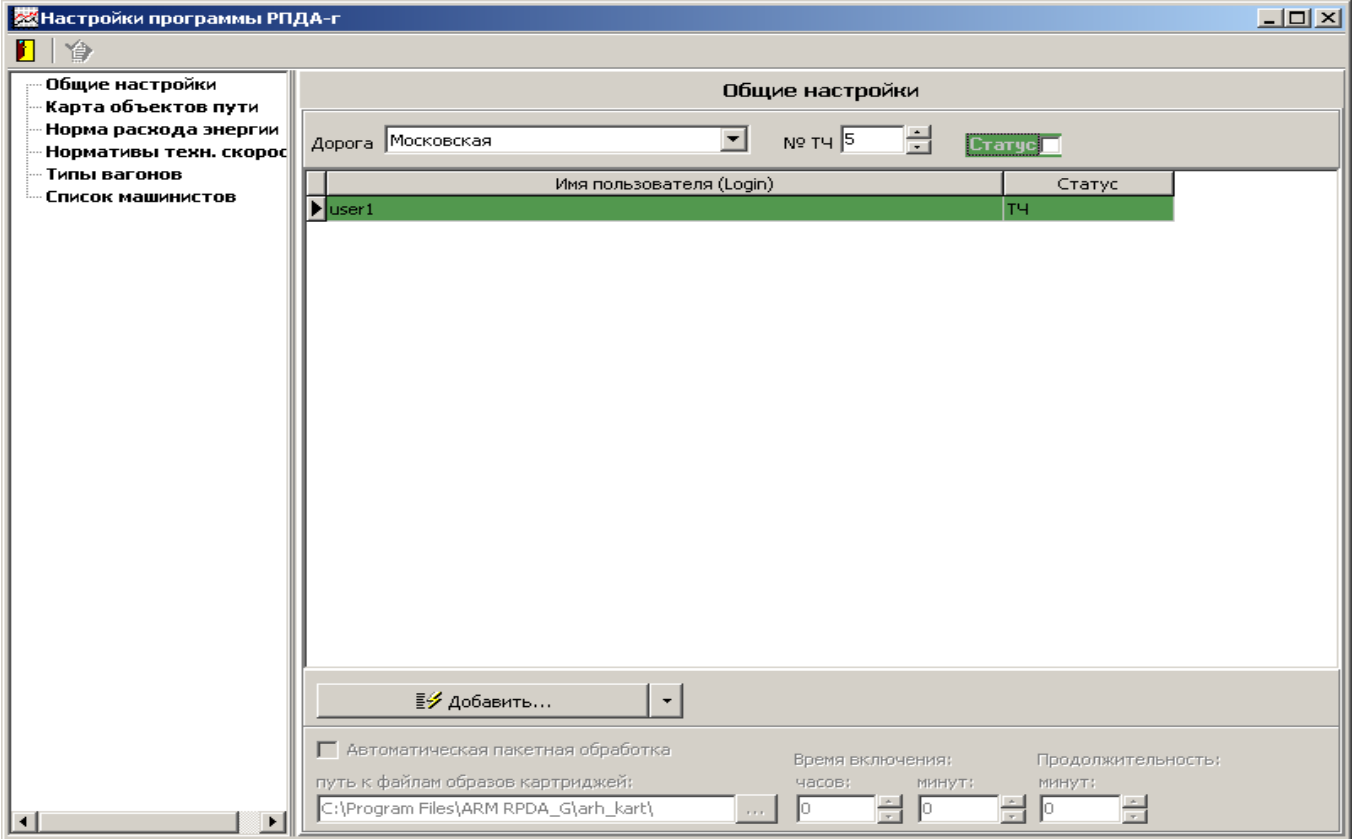

Рис.15– Просмотр списка пользователей по своей дороге

**Подробно процесс настройки АРМ РПДА-Г с вводом пользователей и их авторизацией описан в руководстве пользователя системы (29393440.25500.002.И6).**

#### **2.4.6 Назначение задач и прав пользователям**

<span id="page-24-0"></span>Полный доступ к базе данных осуществляет администратор базы данных соответствующей дороги (ИВЦ), он же заносит список пользователей депо, распределяет роли между ними и контролирует работу базы данных в целом.

#### **2.4.7 Установка драйвера адаптера картриджа**

<span id="page-24-1"></span>Адаптер картриджа составляет основу системы сбора информации. Для его нормального функционирования и сопряжения с АРМ РПДА-Г необходимо установить соответствующий драйвер. Процесс установки подробно описан в руководстве администратора системы (29393440.25500.002.И6).

Адаптер имеет интерфейс USB и при подключении к персональному компьютеру с операционной системой семейства Windows идентифицируется как

25

неизвестное оборудование, что в свою очередь, выводит на экран «Мастер обнаружения нового оборудования». Далее процесс инсталляции ничем не отличается от стандартной установки устройства на операционную систему Windows. Успешное завершение установки драйверов сопровождается информационным окном об успешной инсталляции.

Системному администратору перед установкой драйвера необходимо руководствоваться документацией картриджа и АРМ РПДА-Г и убедиться в их совместимости с версией операционной системы. После установки и настройки драйверов необходимо провести тестовое подключение картриджа к адаптеру.

#### <span id="page-25-0"></span>**2.5 Тестирование модификации**

После проведения работ по организации внесения изменений в систему, системный администратор и администратор базы данных должны убедиться в ее работоспособности. Для этого они должны повторно запустить программное обеспечение клиентского АРМ РПДА-Г и убедиться в отсутствии ошибок при обращении к любому из разделов программы.

После проведения тестирования администратором системы к работе переходят непосредственно пользователи системы. Если пользователь системы имеет замечания к ее работе и причины в некорректной работе однозначно не связаны с возможными ошибками в операционной системе, работе сети, аппаратной составляющей клиентского и серверного оборудования, то в этом случае необходимо обратиться к разработчикам программного обеспечения АРМ РПДА-Г. На форме «О программе» (рис.16), которая запускается из меню главного окна, расположена кнопка отправки сообщений разработчикам: (см. «Руководство пользователя» 29393440.25500.002.И3).

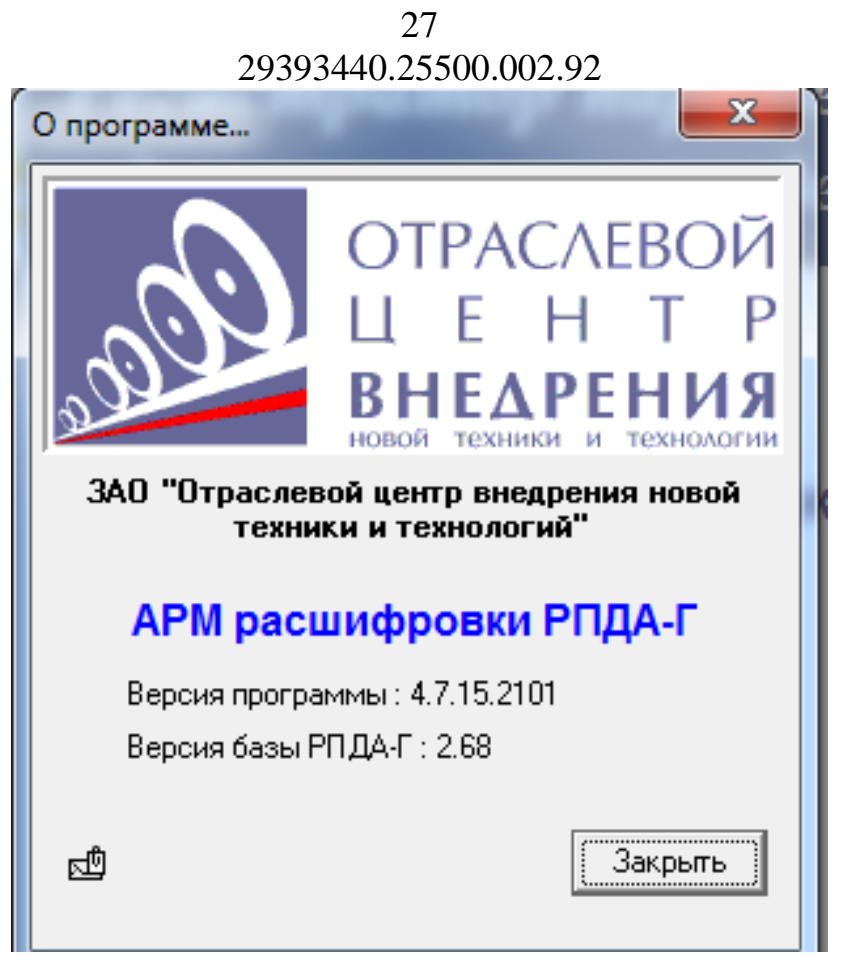

Рис.16– Форма «О программе» АРМ РПДА-Г

Обновления базы данных и программного приложения АРМ РПДА-Г должны сопровождаться созданием резервной копии базы данных и версий программного обеспечения. На уровне администраторов ИВЦ (депо) должны быть предусмотрены варианты «отката(возврата) к предыдущей версии» в случае неудачного обновления.

## <span id="page-26-0"></span>**2.6 Порядок отслеживания замечаний, ошибок и предложений, техническая поддержка проекта**

В случае возникновения вопросов или проблем, связанных с работой или функциональными возможностями АРМ РПДА-Г пользователи обращаются к руководству пользователя, к администратору баз данных (системному администратору) или за консультацией к специалистам ООО «АВП Технология».

## <span id="page-26-1"></span>**2.7 Действия ответственных за сопровождение пользователей в аварийных ситуациях**

При аварийном отключении серверного оборудования персонал, ответственный за сопровождение АРМ РПДА-Г действует в соответствии с утвержденными инструкциями. Пользователям при аварийном отключении

оборудования необходимо перезапустить клиентское ПО и проверить сохранность последних вносимых изменений информации. В случае необходимости их придется ввести повторно.

#### 29

### 29393440.25500.002.92

## **3. ОРГАНИЗАЦИЯ ПРОВЕДЕНИЯ МОДИФИКАЦИИ**

<span id="page-28-0"></span>Для перехода к новой версии (модификации) в состав пакета поставки АРМ РПДА-Г входит программа обновлений АРМ РПДА-Г – UpdateBase.exe. Данная программа при запуске автоматически определяет текущую версию базы данных и запускает необходимые скрипты.

Обновление устанавливается на сервере базы данных поездок и версий программного обеспечения ИВЦ (депо). Ответственным за процесс обновления назначается администратор базы данных АРМ РПДА-Г. Ручной запуск каких-либо скриптов допускается только по согласованию с разработчиками. После обновления структуры базы данных АРМ РПДА-Г или самого приложения на сервере, необходимо запустить клиентские версии АРМ РПДА-Г на местах (депо). Клиентское приложение в автономном режиме сравнит свою версию с версией на сервере и при необходимости запустится процесс обновления. Пользователю запрещается вмешиваться в процесс обновления: прерывать его или выключать питание, так как это может нарушить структуру базы данных или привести к сбою в работе АРМ РПДА-Г.

В том случае, если АРМ РПДА-Г устанавливался локально, т.е. СУБД MS SQL Server установлен на клиентском компьютере, программу обновления версий необходимо также запустить локально на каждом рабочем месте.

Перед каждым обновлением администратор базы данных АРМ РПДА-Г должен отслеживать версии и делать резервные копии базы данных. Это возможно выполнить как непосредственно из приложения обновления версий, так и через скрипты Transact-SQL или задачи менеджера управления СУБД – SQL Server Management Studio.

Процесс обновления АРМ РПДА-Г подробно описан в руководстве администратора системы (29393440.25500.002.И6)

## 30 29393440.25500.002.92 **Приложение И**

# **Контакты по проекту**

<span id="page-29-0"></span>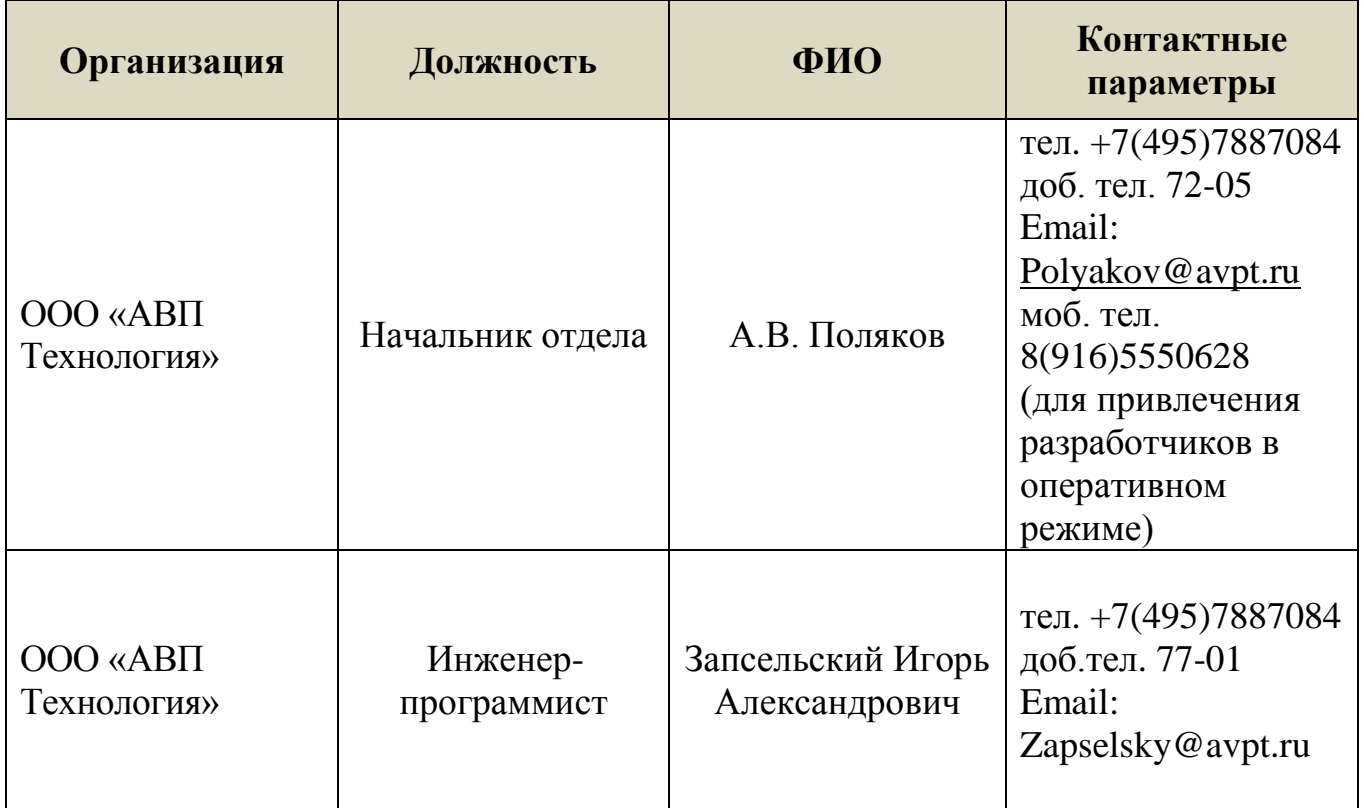

### 31 29393440.25500.002.92 **СОСТАВИЛИ**

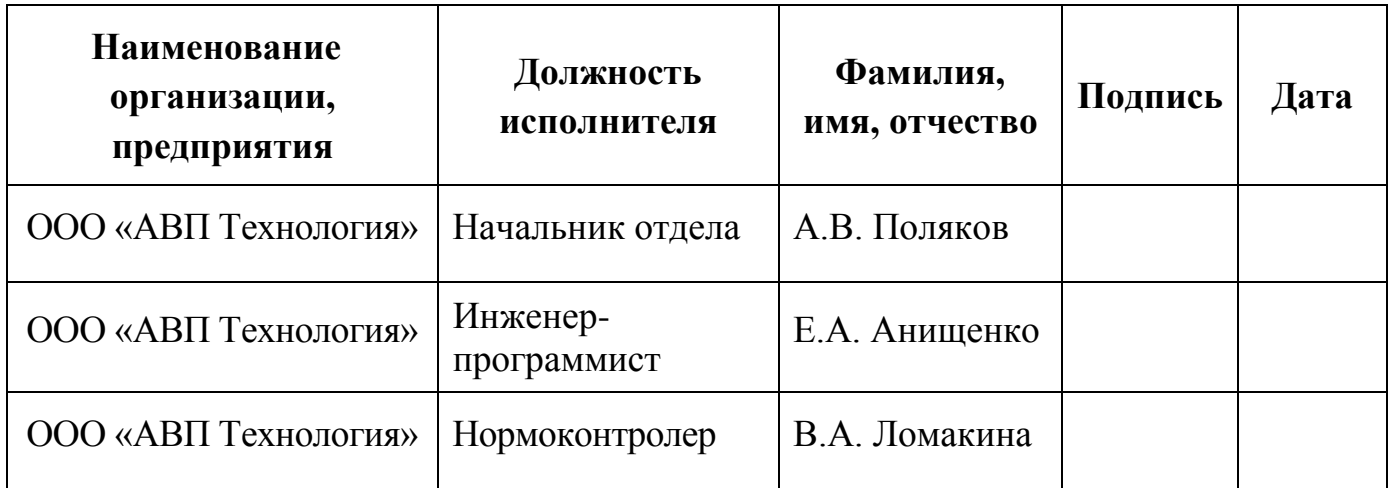

## **СОГЛАСОВАНО**

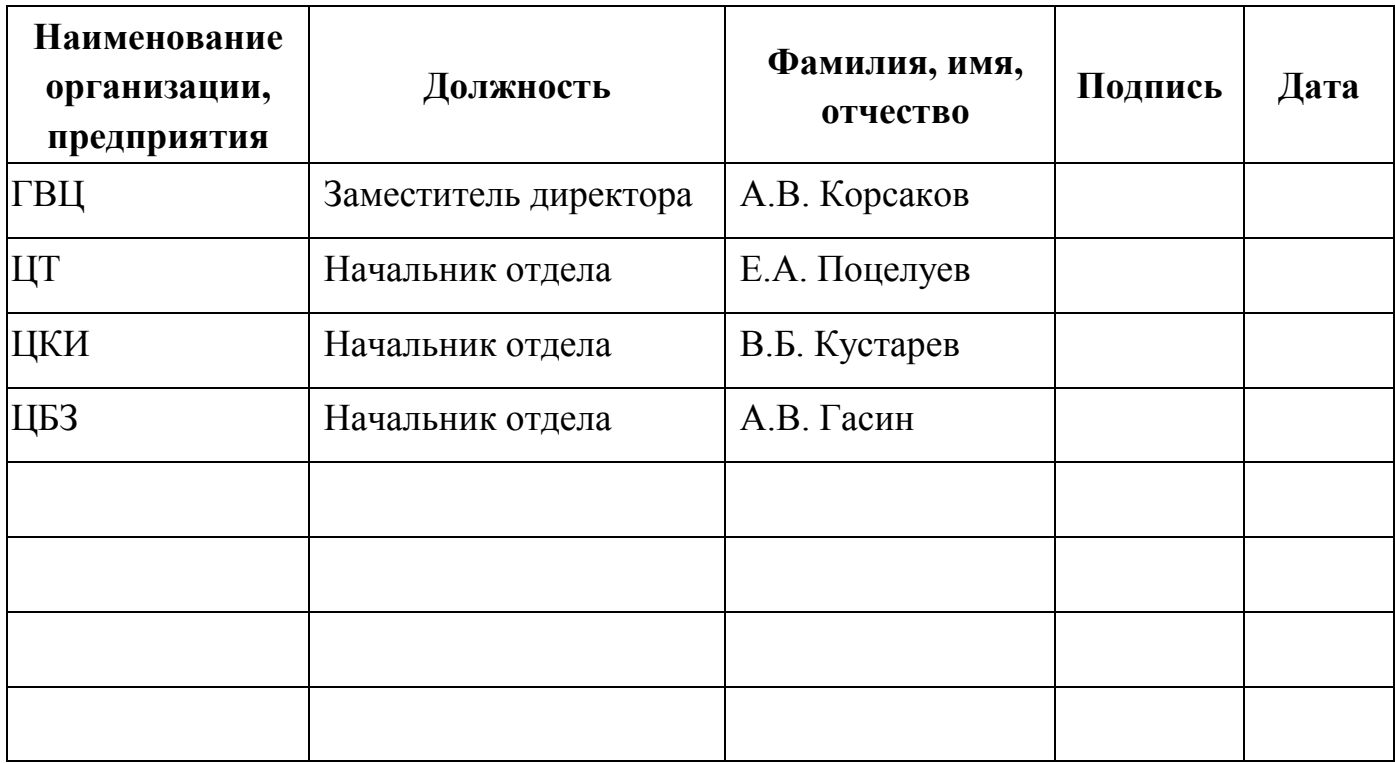

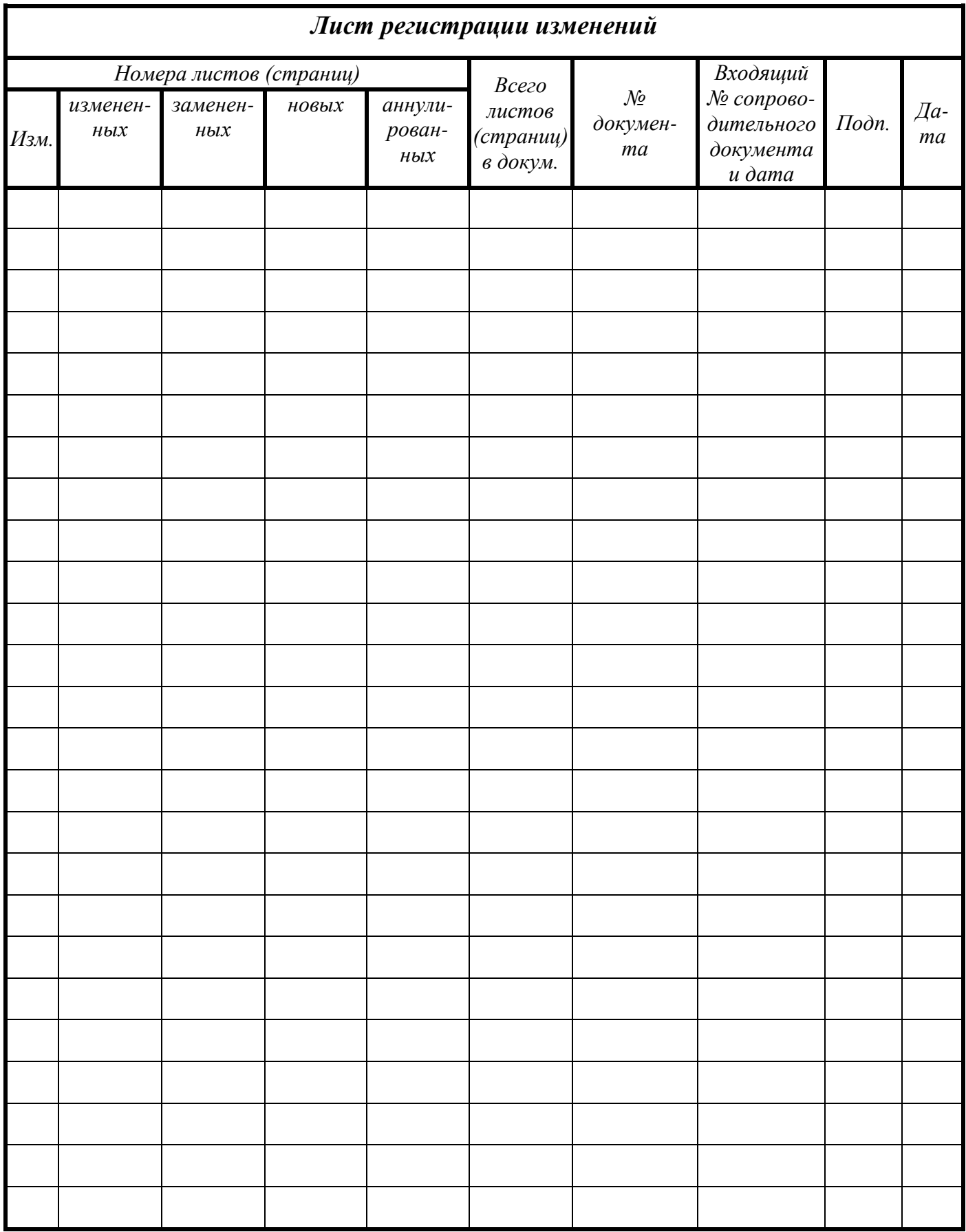